# FLAKE CUP @ 松阪運動公園スケートパーク エントリーの手引き

## ① 以下のURLページ(QRコード)を開く

https://liveheats.jp/flakecup

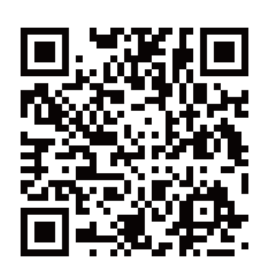

エントリーが可能になるよ…

# ② 出場したいコンテスト名をクリックする

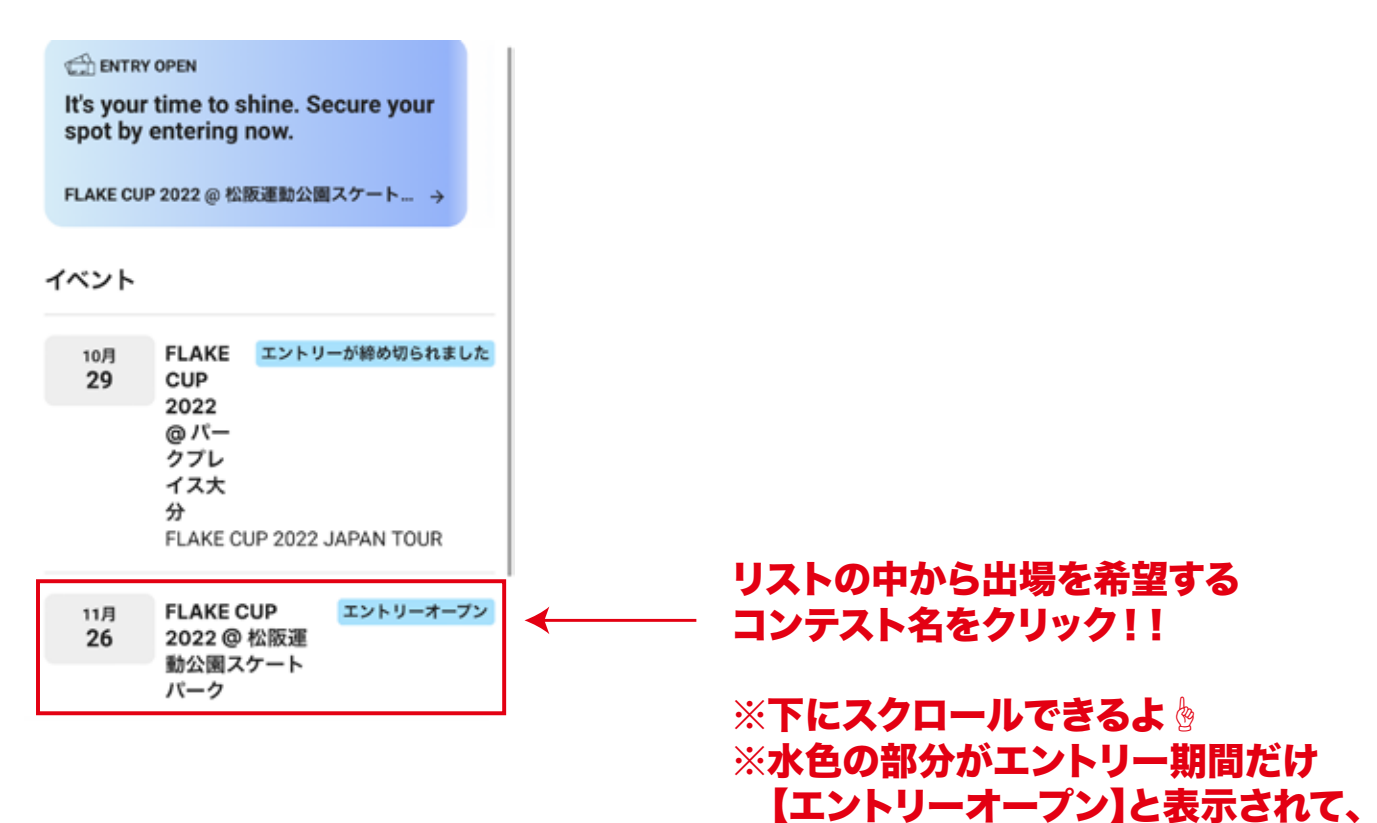

# ③ 【Register / 登録】をクリックする

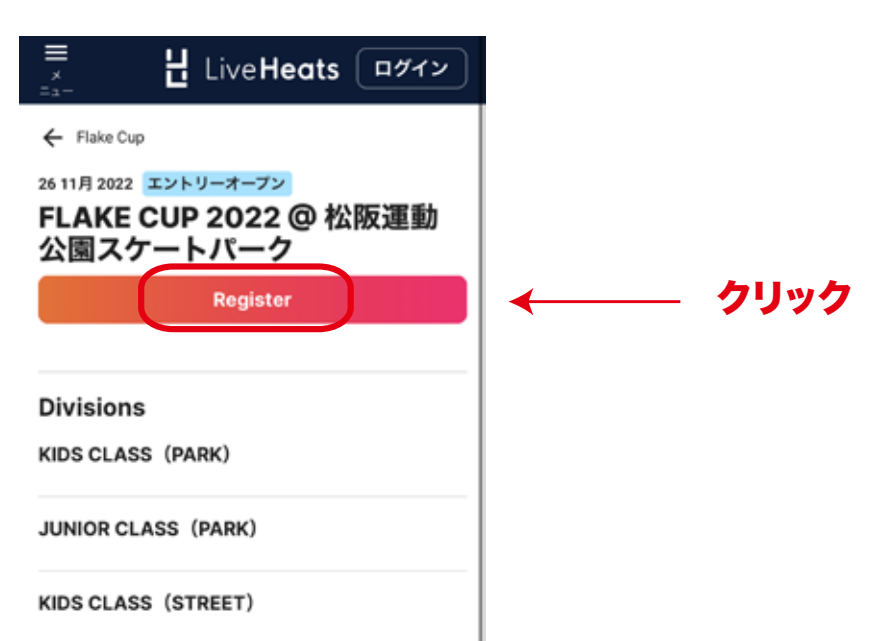

 $\left( 4\right)$  <code>LIVEHEATSにログインする (フェイスブックアカウントは使用しないでください)</code>

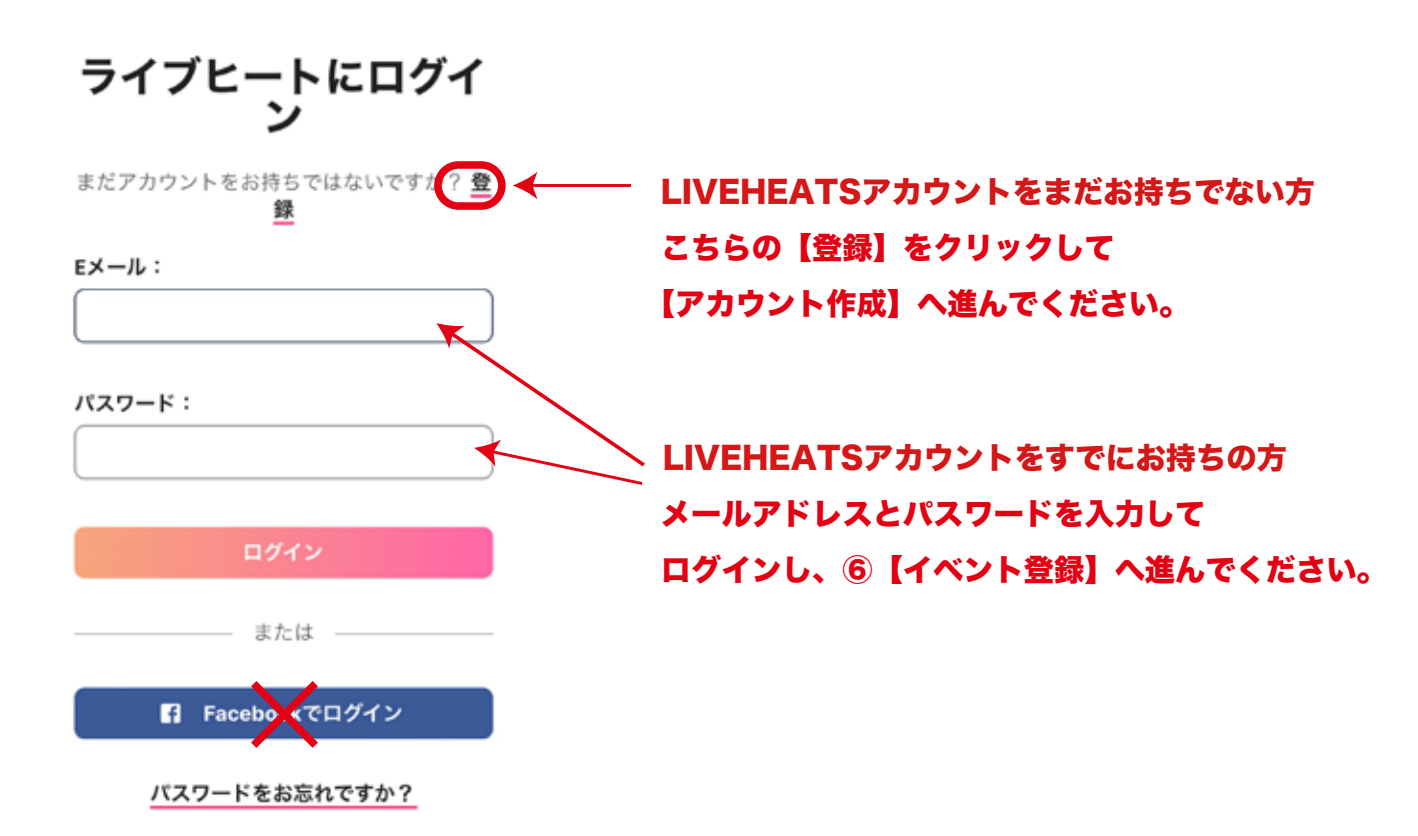

 $(5)$  LIVEHEATSアカウントを作成する (フェイスブックアカウントは使用しないでください)

#### ライブヒートアカウン トを作成する

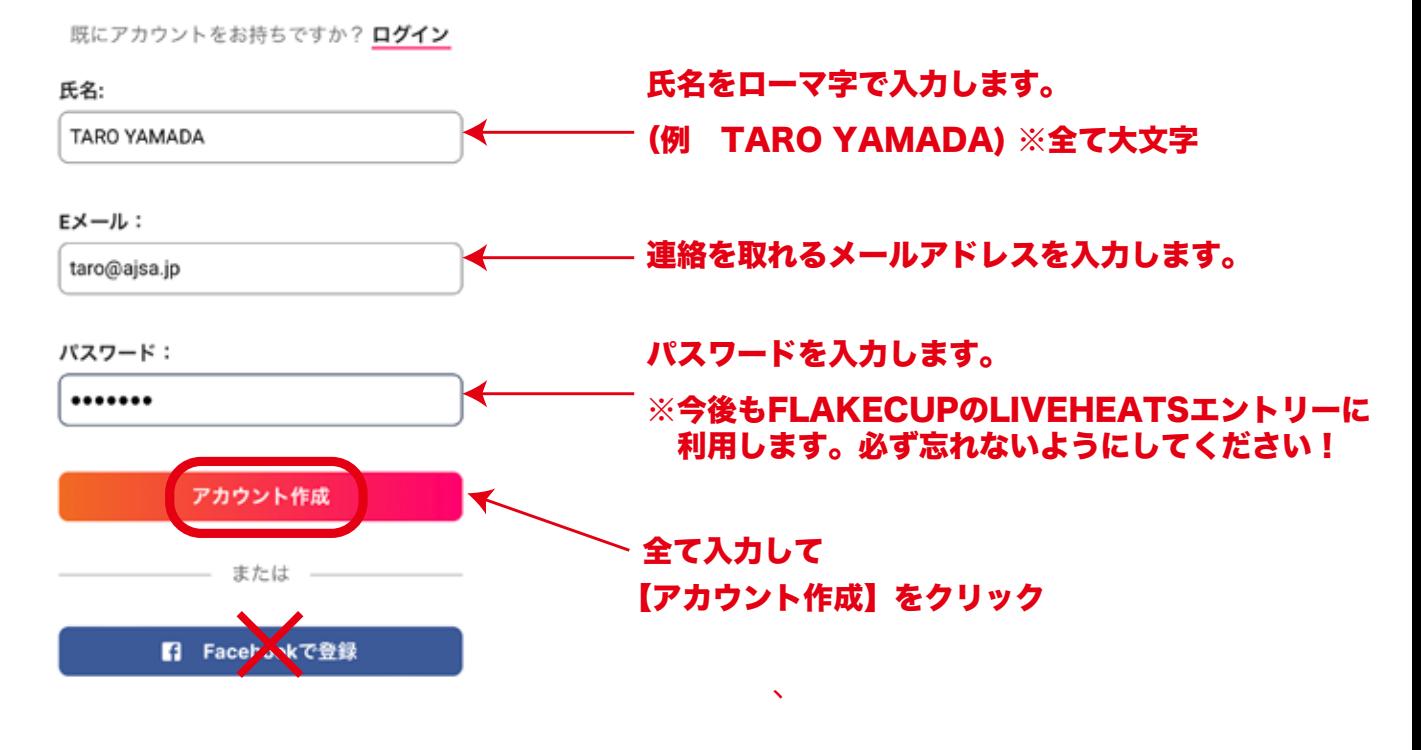

新規登録した方は、アカウント作成後に①~④を繰り返し ⑥イベント登録へ進んでください。

# ⑥ イベントに登録します

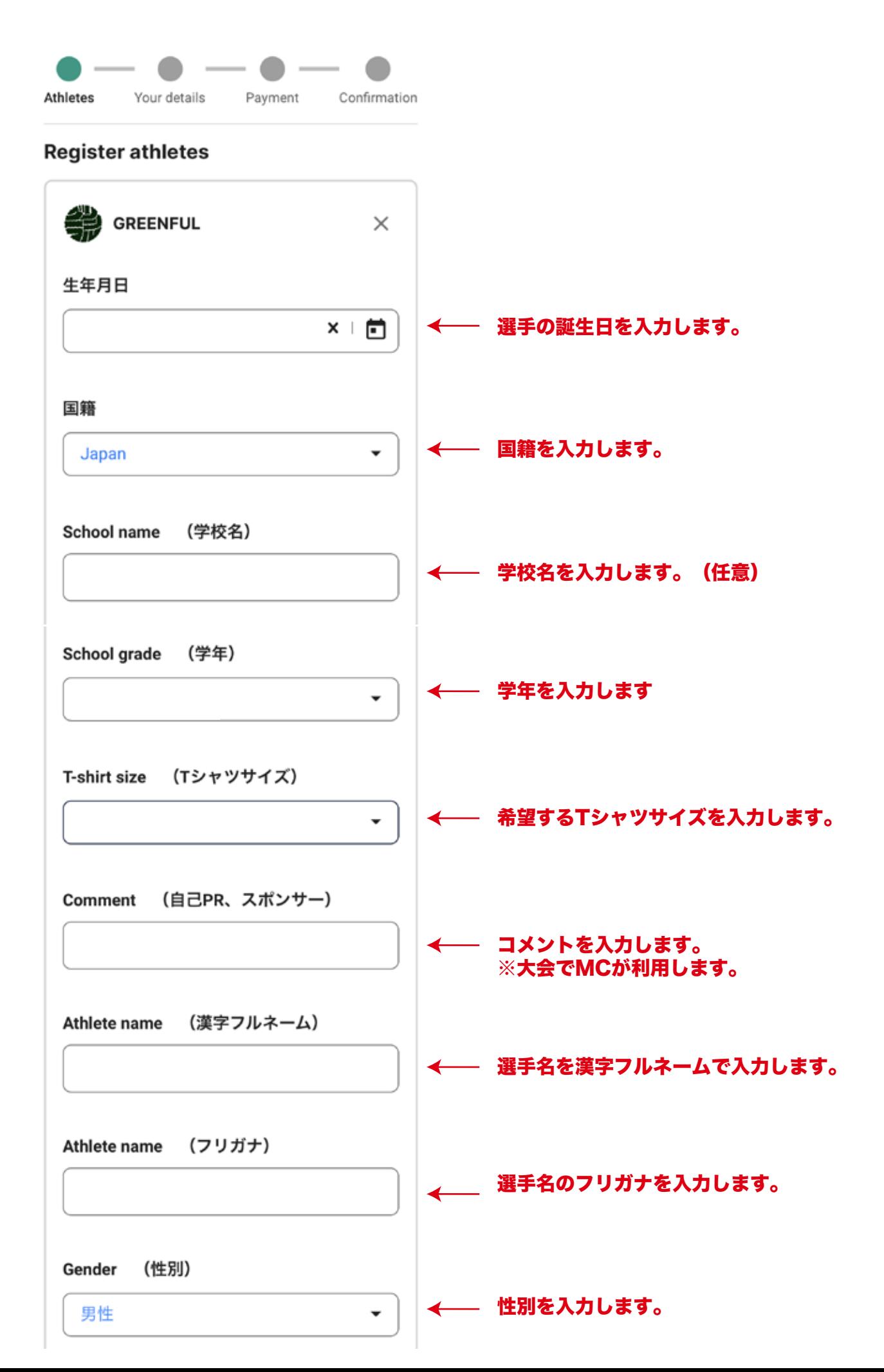

### ⑥ イベントに登録します (続き)

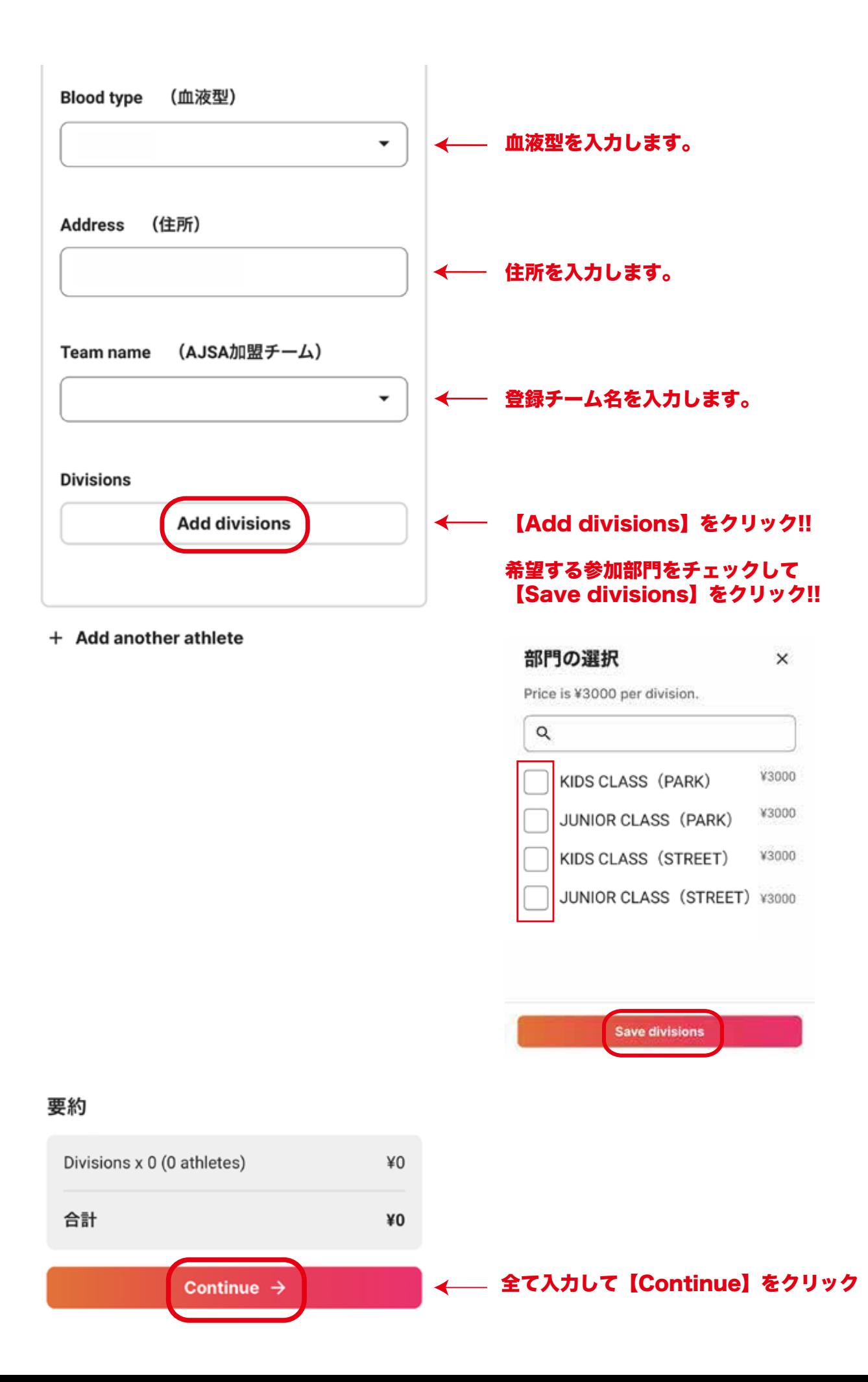

#### ⑥ イベントに登録します (続き)

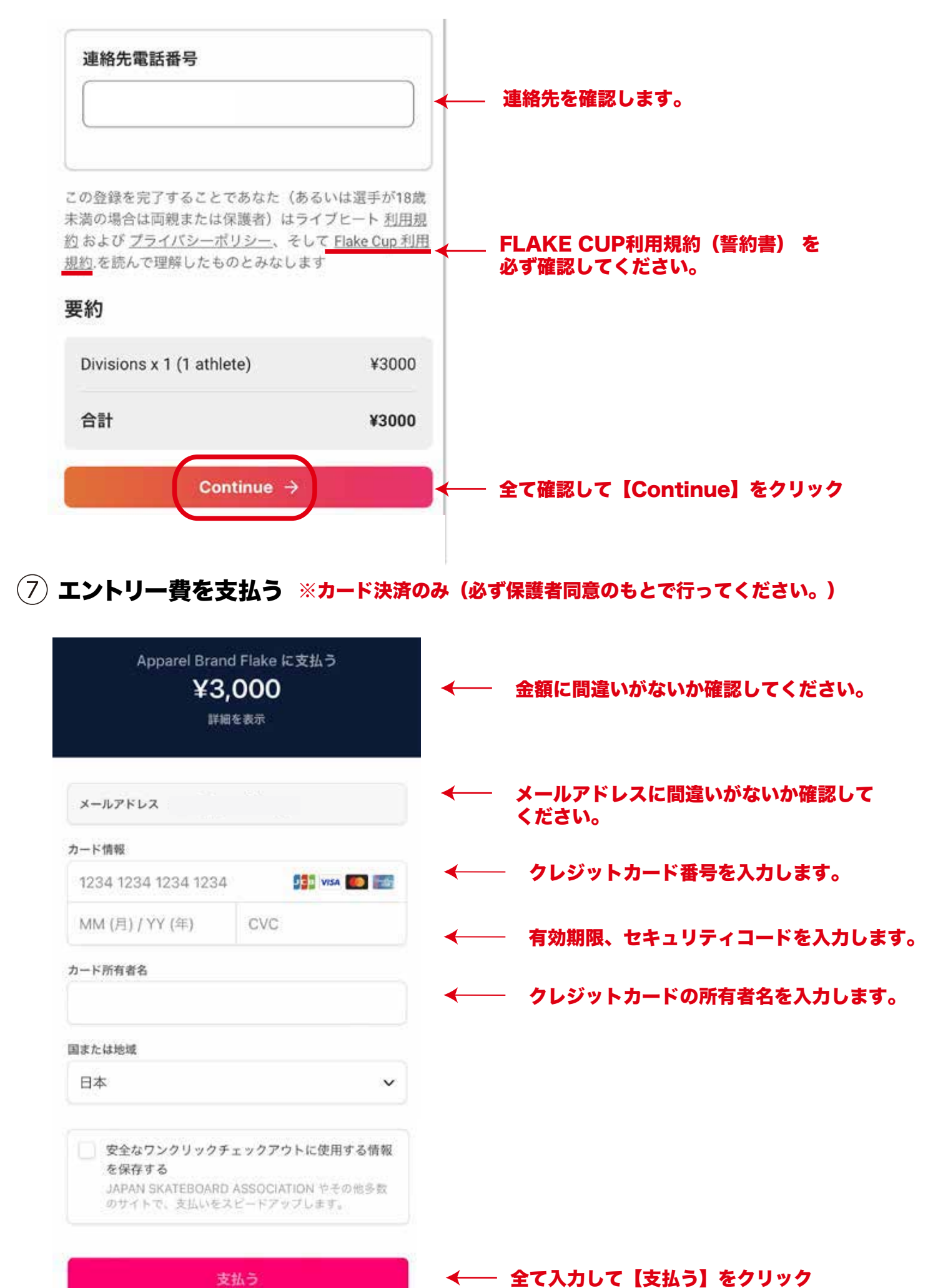

#### ⑧ エントリーが完了しました

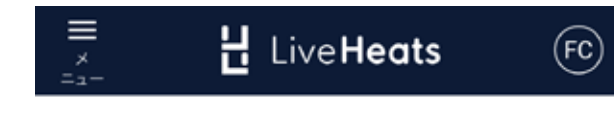

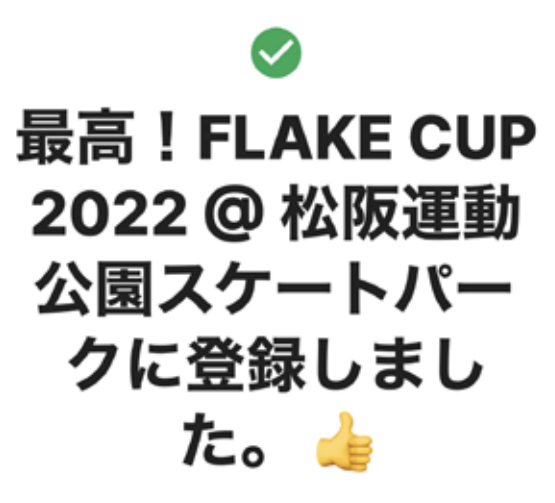

イベントへの参加が確認されました。間 もなく登録詳細が記載されたメールが送 信されます。

**Flake Cup** 

You have registered for FLAKE CUP 2022 @ パークプレイス大分

H LiveHeats

Thanks! $\triangleq$ **You have** registered for **FLAKE CUP 2022** @ パークプレイス大 分.

Please make sure to review the Event Terms and Conditions.

登録したメールアドレスに 確認メールが送信されるよ…

#### 以上でエントリー完了です。 お疲れさまでした!!